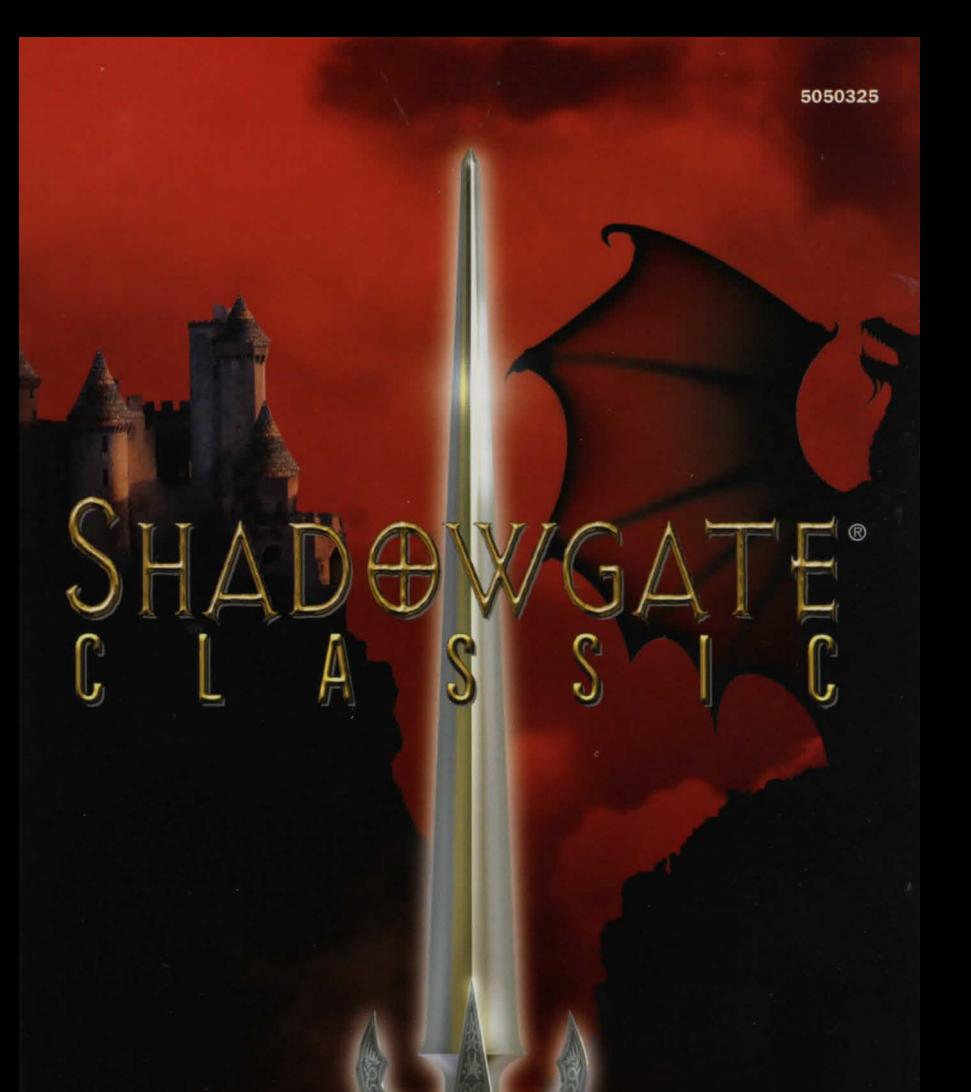

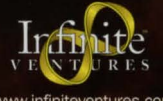

www.infiniteventures.com

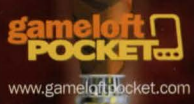

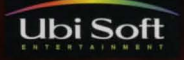

www.ubisoft.com

## **Welcome to the gaming universe of GameLoft Pocket!**

Prepare to enter Shadowgate® Classic by Infinite Ventures™. Fantastic beasts, devious puzzles, and heroic challenges await you within Castle Shadowgate.

To begin, insert the CD-ROM into your PC's CD-ROM drive running Windows 95 or higher and the installation wizard will automatically launch and guide you through the rest of the installation process.

## **How to play?**

### .\_ **Using Your Stylus**

Shadowgate is played almost entirely with the Stylus of your Pocket PC. In the same way that you click on buttons and text within the rest of your Pocket PC software. you'll use your stylus to interact with the game. You 'll select graphic objects simply by tapping them with your stylus. You'll move objects around by clicking and dragging them using your stylus. You 'll soon find that the interface is familiar and intuitive.

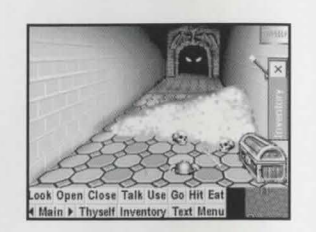

#### .\_ **Game Windows**

Six windows assist you in your quest. Each of these is a unique window into the world of Shadowgate.

The **Main Window** is the central picture window. Turn your device horizontally to view the game.

**Thyself** represents you and floats in the upper right corner of the **Main**  Window. Use this to perform commands on yourself.

The **Inventory Window** resides along the left side of the **Main** Window. Store, view, and retrieve items here.

The **Text Window** appears along the bottom of the **Main** Window. You'll find descriptions of rooms you have visited, objects you've examined or your actions in the game.

The **Exits Window** is slightly below the lower right corner of the **Main**  Window. Each door in the **Exits** Window represents an entrance or an exit from the current room.

To open a door, double-tap the door in the **Main** Window or tap the **Open**  button and then tap the door in the **Exits** Window.

Below these command buttons are additional buttons for each of the game windows . You can move any of the windows to the front by clicking on its button.

#### .- **The Command System**

In this game you directly interact with the objects that appear on-screen using the following commands. Use an object with a command to interact with objects. For example, to open a scroll, tap the scroll, then tap **Open** from the **Command Window.** In most cases you can also double-click on objects to perform commands such as **Open.** 

The commands - **Look, Open, Close, Talk, Use, Go, Hit, Eat** - will be your eyes, ears, mouth and hands as you make your way through Shadowgate. To use these, tap the command and then tap the object you wish to operate. Often , you can use a SHORTCUT by double-tapping.

**Look** allows you to carefully look at something or someone.

**Open** is used to open objects. **Open** often reveals hidden features of an object. For example open Thyself, or open unlocked doors.

**Close** command closes doors, chests, boxes, etc.

**Talk** allows you to question characters or to answer riddles. Type what you want to say within the reply window and tap **OK.** 

Use, the most powerful command, is what you use to make things happen.

**Go** allows you to walk through an unlocked or open exit. Not all are visible on screen, so you may have to use the **Exits** Window.

**Hit** allows you to strike an object. Use **Hit** for self-defense or to break something. HINT: Don't hit anything that could hit you back.

**Eat** allows you to eat or drink any food or potions that you may discover along the way-if you think it's wise.

#### .- **Getting Started**

Start the game on your Pocket PC. Read the opening text. Now that you're ready, take the following steps to pass through the first doorway into Shadowgate .

Carefully investigate your location and its objects. To learn more about the door, tap **Look** in the **Command** Window. Open the door by tapping **Open** and then the door. Now you must work out your own strength and strategy to see yourself through Shadowgate. HINT: You must always keep a torch lit.

#### **Customer Support**

If you have any problems installing or running the software, contact our technical support team.

- 1. By telephone, at 1 866-742-9816 We will contact you within one or two days of receiving your inquiry.
- 2. By email: contact support@gameloftpocket.com
- 3. Check our web site: www.gameloftpocket.com
- 4. Our Mailing address is: Gameloft Pocket Technical Support 5505 St-Laurent Blvd. #5000 Montreal, Quebec, Canada H2T 1S6

# **Other great titles from GameLoft Pocket!**

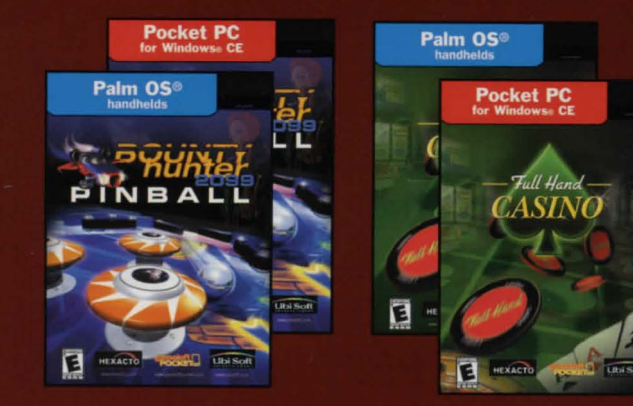

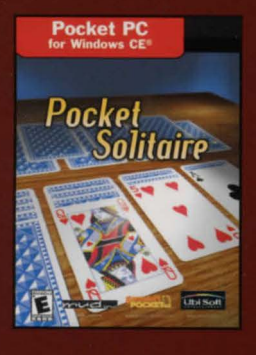

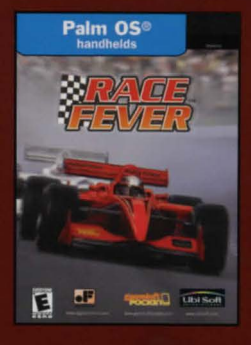

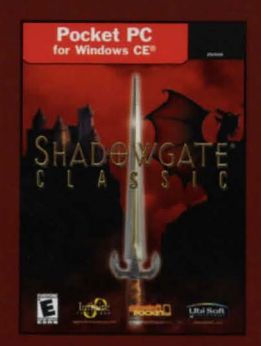

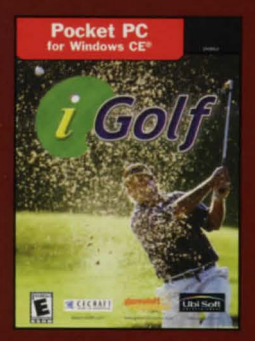

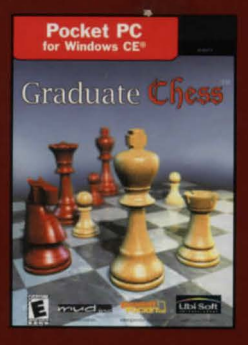

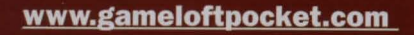

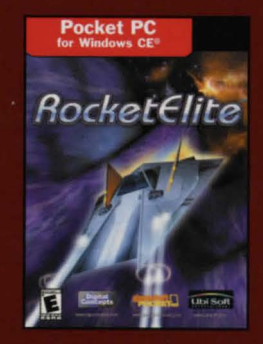

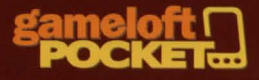